# **UNIVERSIDAD DE SONORA**

División de Ingeniería Departamento de Ingeniería Industrial

Sistema de inventario "PODAR Web"

**Memoria de Prácticas Profesionales** 

Para obtener el título de INGENIERO EN SISTEMAS DE INFORMACIÓN

**TODO-LO-ILUMINAM** 

Presenta ALEJANDRA LÓPEZ ALONSO

Asesor Dr. José Luis Ochoa Hernández

Hermosillo, Sonora

2017

#### **AGRADECIMIENTOS**

 Quiero agradecer al Ing. Carlos Armando Gastelum Verduzco supervisor de Sistemas Hermosillo por darme la oportunidad de colaborar con él para realizar este sistema de inventario "PODAR Web" dándole a la empresa Teléfonos de México una solución para mantener el equipo de cómputo organizado y evitando perdidas de equipos, logrando tener una organización adecuada. Me dejo una gran experiencia en el campo laborar, así como el refuerzo de mis conocimientos planteándolos en este proyecto, agradezco por hacerme parte de esto.

# **ÍNDICE GENERAL**

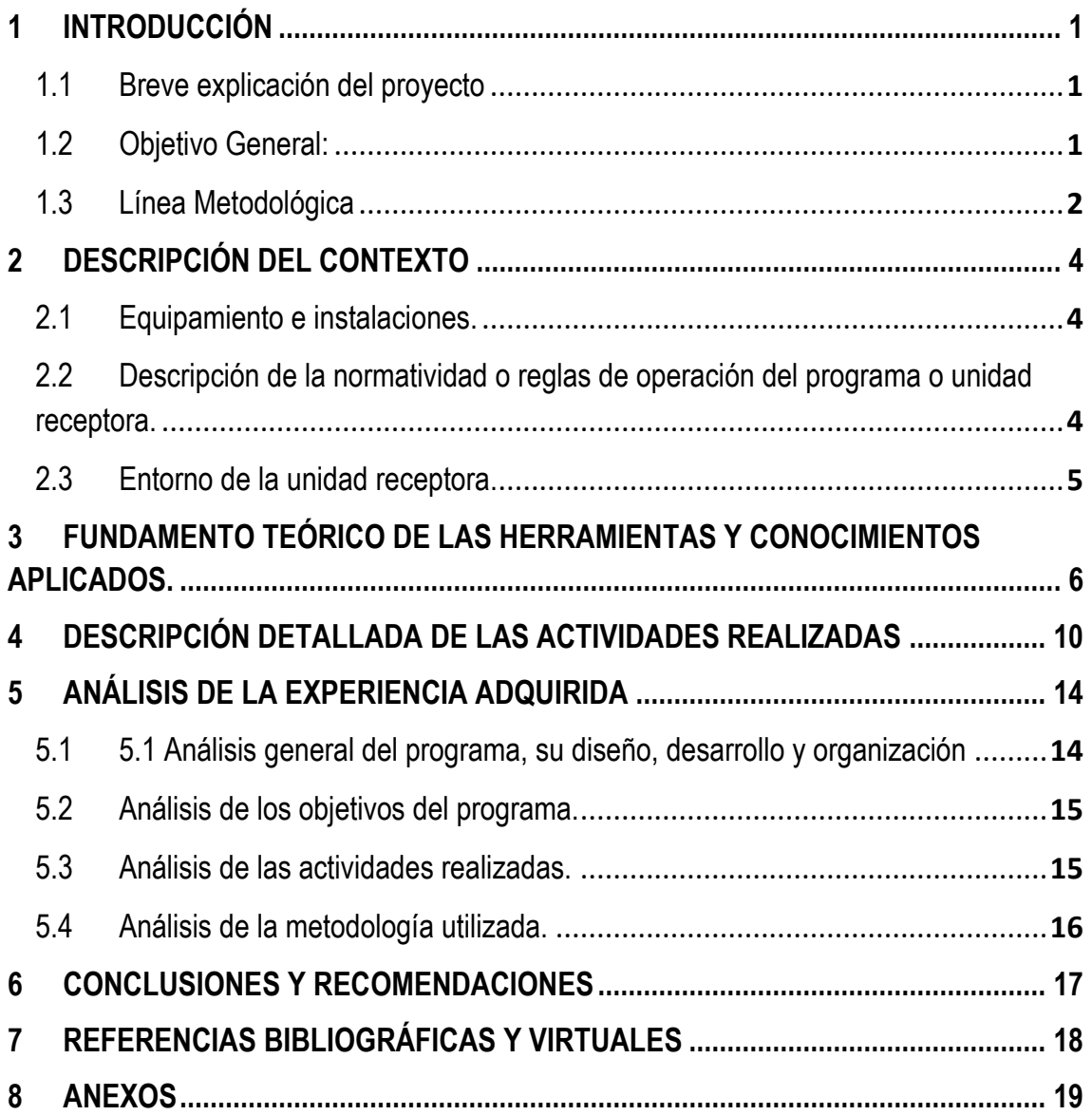

# ÍNDICE DE FIRGURAS

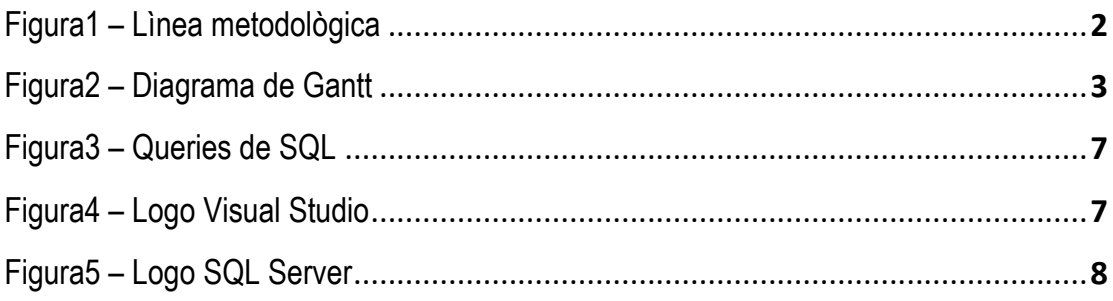

## **1 INTRODUCCIÓN**

#### <span id="page-4-1"></span><span id="page-4-0"></span>**1.1 Breve explicación del proyecto**

Se realizó una plataforma web como sistema de inventario llamada "PODAR Web" que consiste en registrar todos los equipos de cómputo en la empresa Teléfonos de México S.A.B de C.V de la región occidente, con el propósito de facilitar la asignación de equipos a cada uno de los empleados de cada departamento, así como tener ubicados los equipos.

De esta manera se tendrá un mejor mantenimiento y atención a los equipos de cómputo.

El problema al que nos enfrentamos actualmente es que no existe un mecanismo de control de inventarios actualizado, lo que ocasiona que haya pérdidas económicas, problemas administrativos, confusiones entre empleados y es prácticamente imposible conocer el tiempo de uso y paradero de cada equipo.

Este proyecto se realiza con el fin de detener este tipo de problemas y tener bien organizado la maquinaria de toda la región occidente administrada por el supervisor de Sistemas.

#### <span id="page-4-2"></span>**1.2 Objetivo General:**

Este proyecto se está realizando con el objetivo de tener un mejor control del equipo de cómputo asignado a cada empleado, utilizado en todos los departamentos de Teléfonos de México de la división occidente que abarca los estados de Sonora, Baja California, Chihuahua, Durango, Sinaloa, Colima, Nayarit, Jalisco y Michoacán.

La realización del sistema es con la intención de hacer una mejora en el proceso de control de equipos y tener bien identificada la ubicación de cada uno de ellos, saber las especificaciones y características, la antigüedad de cada equipo y si su funcionamiento sigue siendo el adecuado, así como también las necesidades que los empleados tienen respecto a los equipos.

### <span id="page-5-0"></span>**1.3 Línea Metodológica**

En esta línea metodológica se presentaran los pasos que hay que realizar para darle solución al problema.

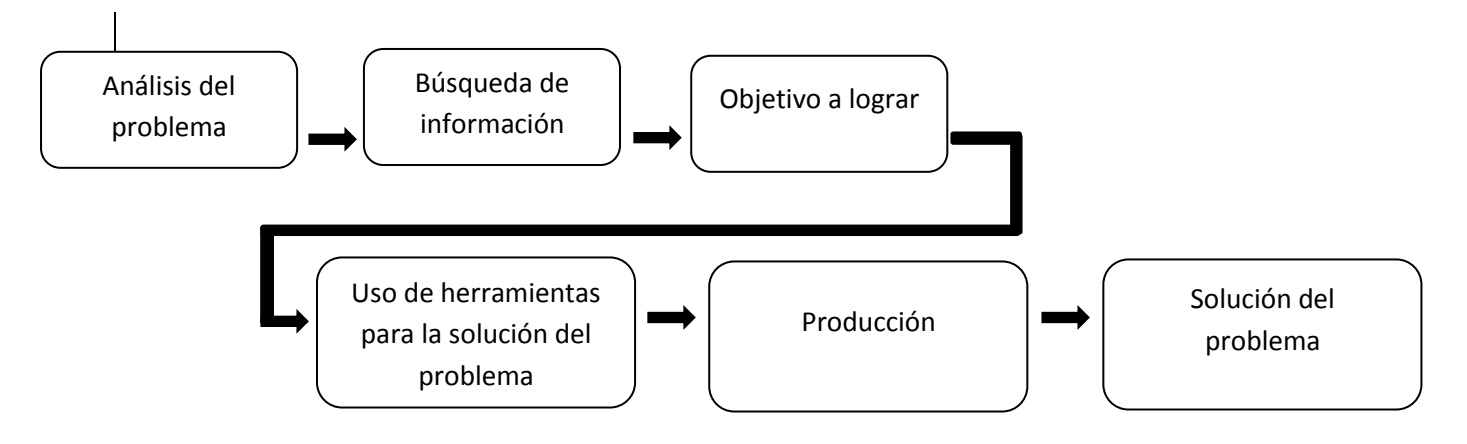

**Figura 1. Línea metodológica** 

**Análisis del problema:** No existe actualmente un mecanismo de control de inventario actualizado en el departamento de sistemas para la organización y asignación de equipos de cómputo.

**Búsqueda de información:** Recopilar información, métodos y procesos que ayuden a resolver el problema.

**Objetivo a lograr:** Realizar un sistema de inventario en donde el supervisor de departamento tenga claro las especificaciones de cada uno de los equipos de cómputo como su capacidad, características, modelos, etc., así como también la asignación de los equipos para los empleados.

**Uso de herramientas para la solución del problema:** Se utilizara los programas de Visual Studio y SLQ Server, para la realización del sistema.

**Producción:** Diseño de interfaces, código para funcionamiento, versiones Alfa para realizar pruebas y finalmente versión Beta.

**Solución del problema:** Por medio del sistema de inventario poder realizar altas y bajas de equipos de cómputo, asignación de equipos a los empleados, consultas de los equipos como sus características y ubicación, realizar modificaciones si se requieren cambios y traspasos de equipos.

Analizando el control de procesos se utilizó un diagrama de Gantt para especificar las actividades en desarrollo en tiempo real.

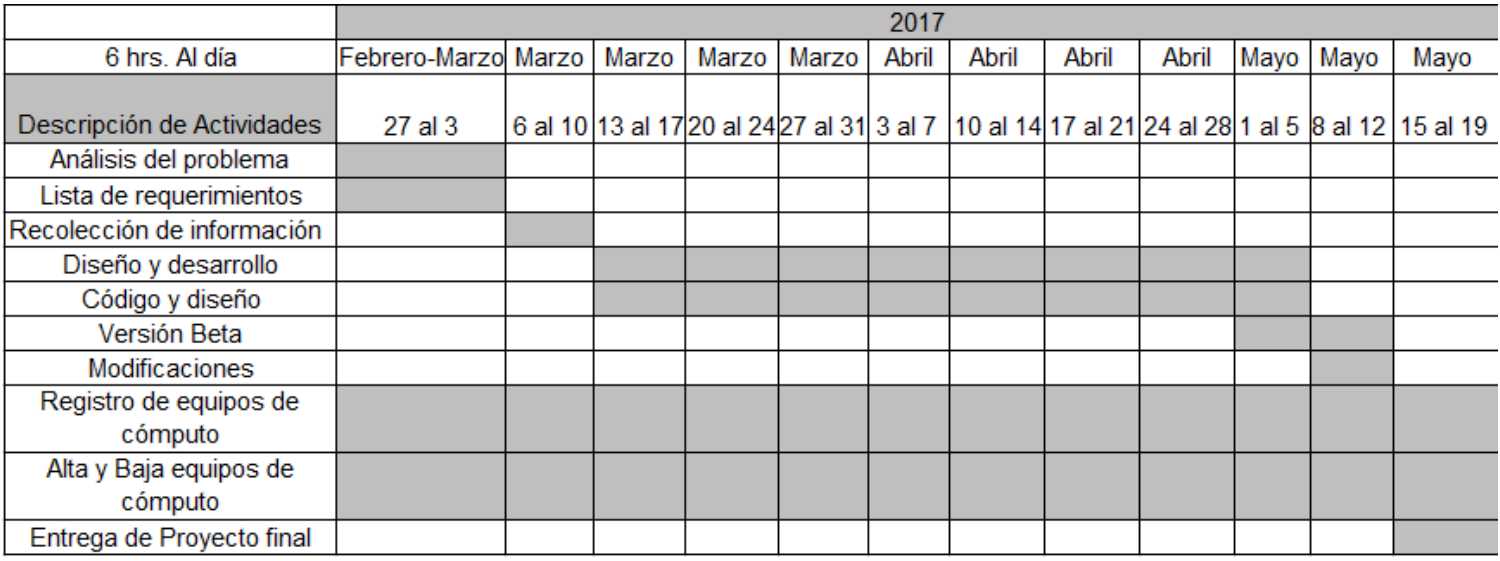

**Figura 2. Diagrama de Gantt** 

# **2 DESCRIPCIÓN DEL CONTEXTO**

#### <span id="page-7-1"></span><span id="page-7-0"></span>**2.1 Equipamiento e instalaciones.**

El proyecto es realizado en Teléfonos de México S.A.B. de C.V. en el Centro de Trabajo Hermosillo II en el departamento de Sistemas ubicado en la ciudad de Hermosillo, Sonora. Como jefe de proyecto se encuentra el supervisor de sistemas Carlos Armando Gastelum Verduzco.

Se utilizó un equipo de cómputo marca DELL modelo Vostro 260 con un procesador Core i3 con una capacidad de 4GB anexándole una memoria de 2GB y un sistema operativo de 64 bits, utilizando un monitor extra de la misma marca DELL esto con el objetivo de tener más visibilidad de cómo va el procedimiento de diseño de la página según el código que se iba escribiendo.

La forma en que le daremos solución al problema al que se enfrenta el departamento, es realizando un sistema de inventario con el nombre "PODAR Web" generado en una plataforma web utilizando los programas:

- Visual Studio con lenguaje asp.net, C#, HTML.
- SQL Server.

## <span id="page-7-2"></span>**2.2 Descripción de la normatividad o reglas de operación del programa o unidad receptora.**

Una de las normas existentes en Teléfonos de México S.A.B de C.V que consiste en solo utilizar las plataformas de trabajo dentro de la empresa, están adaptadas para abrirse únicamente con IP interna, es decir, plataforma local.

Esto es con el fin de garantizar una mayor confidencialidad de información, ya que no solo maneja la información de los equipos con los que cuenta la empresa sino que también se incluye la información personal de cada uno de los empleados.

El programa tiene un *Login* para que cada empleado pueda entrar con un usuario único y contraseña, ya que a cada empleado se le refleja información diferente según su jerarquía.

### <span id="page-8-0"></span>**2.3 Entorno de la unidad receptora.**

El edificio en donde se realizó el proyecto fue en Teléfonos de México S.A.B. de C.V. en el Centro de Trabajo Hermosillo II ubicado en Blvd. Luis Encinas Johnson #580, Col. Torreón C.P. 83204 ubicado en Hermosillo, Sonora, México.

En este edificio existen 4 pisos, en el primer piso está el departamento de automotriz, el segundo esta la jefatura de CEICO Call Center en este piso es donde se reciben llamadas para el servicio al cliente, es decir, brindar información, comunicarlos con otros usuarios, etc., el tercer piso está dividido en dos en una parte se encuentra el departamento de cobranza y por otro lado está el departamento de sistemas es ahí donde estuvimos realizando el proyecto, este departamento cuenta con dos oficinas de trabajo para los Ingenieros en sistemas que laboran actualmente, un cuarto que se utiliza para almacén de equipos, papeles, entre otras cosas y un área en donde se encuentra el equipo de impresión, scanner y archivos, es ahí en donde plantaron un escritorio y el equipo de cómputo para la elaboración de este proyecto a cargo del supervisor de departamento llamado Carlos Armando Gastelum Verduzco y en el cuarto y último piso están las centrales automáticas.

En la parte trasera del edificio hay un almacén grande para equipos de cómputo y un área de estacionamiento únicamente para planta vehicular de la empresa, los empleados deben estacionarse fuera del edificio.

# <span id="page-9-0"></span>**3 FUNDAMENTO TEÓRICO DE LAS HERRAMIENTAS Y CONOCIMIENTOS APLICADOS.**

Para realizar el proyecto ''PODAR Web'' se utilizaron diferentes metodologías de inicio, esto con el fin de obtener las opciones más rápidas para el desarrollo del proyecto

Primero se pensó en una línea metodológica, esta nos ayudó a identificar los pasos que hay que realizar para darle solución al problema (ver Figura1).

Los pasos a seguir fueron los siguientes:

- Análisis del problema.
- Búsqueda de información.
- Objetivo a lograr.
- Uso de herramientas para la solución del problema.
- Producción.
- Solución del problema.

Después se planteó un Diagrama de Gantt con el fin de que cada actividad tuviera su tiempo determinado y así poder realizar el proyecto en el tiempo indicado.

Las actividades a realizar fueron:

- -Análisis del problema.
- Lista de requerimientos.
- Recolección de información.
- Diseño y desarrollo.
- Código y diseño.
- Versión Beta.
- Modificaciones.
- Entrega de proyecto final.
- Registro de equipos de cómputo.
- Alta y baja de equipos de cómputo.

En el desarrollo del proyecto, se realizaron investigaciones de distintos métodos para poder realizar el sistema, como por ejemplo:

- -Fundamentos de SQL Server para generar los *queries* de manera más rápida.

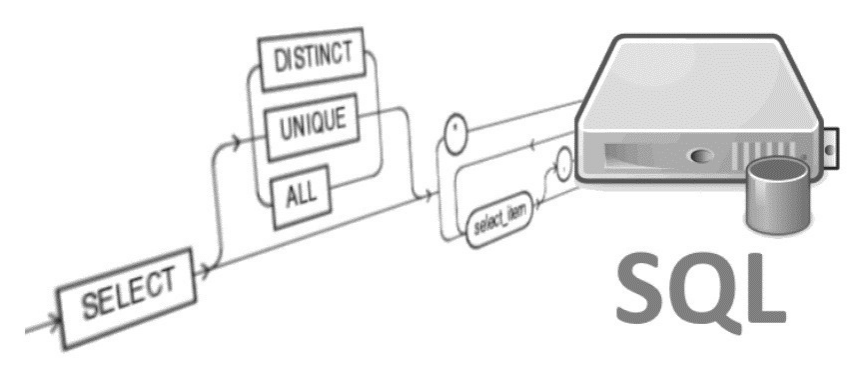

**Figura3. Queries de SQL.** 

Utilizando las operaciones CRUD que son:

- **Crear**
- Leer
- Actualizar
- Borrar

Esta herramienta facilita la realización de *queries* pues se seleccionan automáticamente los INSERT, SELECT, DELET, UPDATE, WHERE, FROM, etc.

Eso fue el análisis para pensar en una buena organización para el desarrollo del proyecto.

Finalmente para el desarrollo del proyecto se utilizaron dos programas llamados Visual Studio y SQL Server.

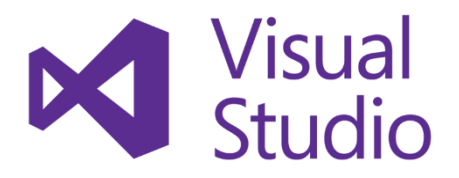

#### **Figura4. Logo Visual Studio**

El primer programa utilizado y el núcleo del proyecto se realizó en Visual Studio

Los lenguajes que se utilizaron en este programa fueron ASP.NET, C# y HTML.

Visual Studio es un programa que está incorporado por varias herramientas y diferentes lenguajes para el desarrollo de softwares como XML, C#, C++, ASP.NET, .NET, HTML, SQL, entre otros.

Las ventajas de Visual Studio son demasiadas, por ejemplo:

- Herramienta fácil de utilizar.
- Adaptación practica de un lenguaje con otro.
- Permite usar con facilidad la plataforma de los sistemas Windows.
- Permite desarrollar grandes y complejas aplicaciones, así como también sencillas.
- Es uno de las herramientas de uso más extendido, por lo que resulta fácil encontrar información en caso de ser necesario.

Para este proyecto nos fue factible hacer uso de esta herramienta de programación ya que nos facilitó la incorporación de códigos de manera rápida, el diseño de página fue fácil de generar, es decir, cumplía con las expectativas que el proyecto necesitaba.

Por otra parte use utilizo un programa para la base de datos que sería incorporada al proyecto.

La herramienta que se utilizo fue SQL Server.

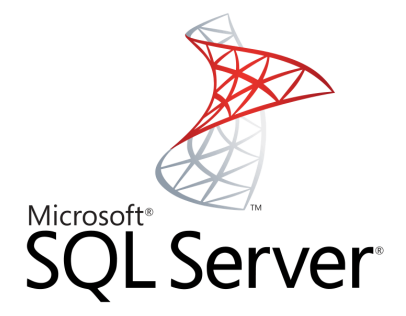

#### **Figura5. Logo SQL Server**

Esta herramienta ayudo a realizar los *queries* para la toma de información de empleados y equipos de cómputo de forma rápida, ya que es posible seleccionar los códigos que se requieren solo escribiendo las primeras

*ǮǮPodar Webǯǯ Reporte de Prácticas Profesionales* **8** 

iniciales, así mismo, el programa te va mostrando los códigos que puedes utilizar y sus relaciones.

Fue una forma muy entendible para generar la base datos pues no había otro impedimento de código.

Finalmente una vez que los *queries* estaban totalmente generados se anexaron al núcleo del proyecto en Visual Studio sin la necesidad de realizar modificaciones.

Algunas de las ventajas de SQL Server y por el cual fue utilizado son las siguientes:

- Es un sistema de gestión de base de datos.
- Es un sistema fácil de utilizar.
- Al estar trabajando con la herramienta es fácil seleccionar los códigos.
- Si se trabaja en una red social nos permite agregar otros servidores de SQL.
- Soporta [procedimientos almacenados.](https://es.wikipedia.org/wiki/Procedimientos_almacenados)

# <span id="page-13-0"></span>**4 DESCRIPCIÓN DETALLADA DE LAS ACTIVIDADES REALIZADAS**

Las prácticas profesionales fueron realizadas en la empresa Teléfonos de México de S.A.B de C.V. en el Centro de Trabajo Hermosillo II en el departamento de Sistemas ubicado en la ciudad de Hermosillo, Sonora.

El proyecto llamado "PODAR Web" se empezó a realizar el 27 de Febrero y finalizo el 19 de mayo.

Este proyecto se realizó para mantener los equipos de cómputo registrados y tener un buen ordenamiento de ellos, esto con la finalidad de:

- Conocer el equipo de cómputo con los que la empresa cuenta.
- Disminuir las pérdidas de equipos.
- Que los empleados de la empresa TELMEX región occidente, tengan el equipo adecuado.
- Sea más fácil la asignación de equipos a los empleados.

De esta manera se tendrá un mecanismo de control de inventario actualizado en el departamento de sistemas y le será más fácil al jefe de departamento llevar un registro detallado de los equipos.

Únicamente podrá realizar cambios de información el supervisor de sistemas y encargado del proyecto.

Para empezar el desarrollo del proyecto primero se realizó un análisis del problema con el que la empresa se estaba enfrentando para saber cuáles serían las necesidades y así darle solución al problema. Después, se realizó una búsqueda de información de proyectos a realizar y las soluciones más viables. Se definió un objetivo para tener ya bien determinado lo que se quería finalmente y hasta donde se quería llegar.

Una vez que se eligió el proyecto a realizar, que era el de una plataforma local soportado únicamente con IP de la empresa, las características que el proyecto requería eran las siguientes:

1. Aplicarle al equipo de cómputo un número de serie y un número de inventario generado por la empresa.

- 2. Los registros de los equipos de cómputo se realizan con lectores de código de barras registrando su número de serie y número de inventario.
- 3. Asignarle a cada empleado los equipos requeridos.
- 4. Cada jefe de departamento tendrá acceso a visualizar los equipos de cómputo que tienen sus subordinados.
- 5. Únicamente el supervisor de sistemas tendrá acceso a realizar modificaciones, las cuales se dividen en:
	- 5.1. Altas: Dar de alta los equipos de cómputo, asignarles usuario, agregarle las especificaciones y departamento en el que se ubica.
	- 5.2. Bajas: Eliminarle al usuario el equipo de cómputo que tenía asignado, ya sea por disfuncionamiento o que requiera realizar un remplazo.
	- 5.3. Modificaciones: Realizar movimientos ente equipos de cómputo y los usuarios, esto se da en casos de asignar nuevos equipos a los usuarios o que el equipo de cómputo se le asigne a otra persona.
	- 5.4. Consultas: Esto se requiere para la búsqueda de equipos, saber quiénes son los asignados, o bien las características con las que cuenta cada equipo, su antigüedad y ubicación.
	- 5.5. Traspasos: Esto consiste en traspasar equipos de cómputo de una a bodega a otra.
- 6. Existe un panel de búsqueda de equipos, esto con la intención de facilitar la ubicación o estado en el que se encuentra el equipo que el supervisor quiera localizar.
- 7. Existen 5 formas para realizar búsquedas de los equipos de cómputo:
	- 7.1. Usuario Final: Esta búsqueda requiere el nombre del usuario al que está registrado el equipo de cómputo y la contraseña registrada del mismo.
	- 7.2. Usuario Responsable: Esta búsqueda requiere el nombre del jefe de departamento es decir responsable del usuario final al que está asignado el equipo de cómputo y contraseña del responsable.
	- 7.3. Expediente: Esta búsqueda requiere el número de expediente del empleado y la contraseña.
	- 7.4. Datos del equipo: Esta búsqueda requiere el número de serie y el número de inventario del equipo de cómputo.
	- 7.5. Departamento: Esta búsqueda requiere el nombre del departamento y nombre del usuario final.
- 8. Los datos y características con los que están registrados los equipos son:
	- Modelo.
	- Marca.
	- Color.
	- Capacidad de memoria.
	- Desde cuando se está haciendo uso de esa computadora.
	- Traspasos que ha tenido el equipo de cómputo.
	- Si está activa o dejo de funcionar.
	- Quien es el usuario final de la computadora.

Teniendo en cuenta todos los puntos que iba requerir el proyecto se eligió finalmente el programa Visual Studio con apoyo del programa SQL Server.

Para la producción del proyecto, se determinó un diagrama de Gantt en donde se dividieron las tareas por semana.

Finalmente se realizó de la siguiente manera:

La semana del 27 de febrero al 03 de marzo se analizó la situación y mejora que se podría plantear para que la organización del equipo de cómputo fuera más eficiente. En este paso se identificó lo factible que podría ser el realizar el sistema de inventario y como se podría plantear. Se realizaron registros de equipos de cómputo que ya estaban numerados, donde se daban de alta o de baja.

La semana siguiente del 06 de marzo al 10 de marzo fue dedicada a la recolección de información necesaria para empezar el desarrollo el proyecto. Realizando durante esta semana también registros de equipo de cómputo.

Del 13 de marzo al 28 de abril se empezó a diseñar el formato de la página y celdas en donde se guardaría la información y así mismo a realizar los registros de equipos de cómputo.

El 01 de mayo al 12 de mayo se presentó la versión beta del proyecto al jefe de sistemas, en el cual durante la semana del 08 de mayo al 12 de mayo se realizaron modificaciones para mejora en diseño e información. Durante estas dos semanas también se realizaba el trabajo de registro de equipos de cómputo.

Finalmente el proyecto se entregó la semana del 15 mayo al 19 de mayo, realizando durante esa semana los últimos detalles y así haciendo entrega del proyecto "PODAR Web" finalizado.

 Esta plataforma se realizó con el fin de mantener un buen control y seguridad de los equipos de cómputo. Así mismo, que los trabajadores de la empresa cuenten con los equipos adecuados y con un buen funcionamiento.

Los beneficios que se obtuvieron después del proyecto son:

- Se generó un sistema de inventario interno en la empresa.
- El jefe del departamento de sistemas tiene una buena organización de los equipos.
- Los equipos de cómputo tienen un número de serie y un número de inventario.
- Se tiene un registro de ubicación de los equipos.
- Disminuyeron las pérdidas de equipos.
- Los empleados cuenta con mejor equipo de cómputo.
- Los responsables de departamento pueden verificar información de equipos de sus subordinados.

# **5 ANÁLISIS DE LA EXPERIENCIA ADQUIRIDA**

<span id="page-17-0"></span>El haber estado en una de las empresas más importantes del país y tener la oportunidad de colaborar y desarrollar este proyecto de sistema de inventario llamado "PODAR Web" me hizo reforzar mis conocimientos y me deja una buena experiencia laboral. Es un muy buen proyecto de mejora para lo requerido actualmente en la empresa, ya que cuenta con las características necesarias para que el usuario pueda visualizar claro y fácilmente con que equipos de cómputo cuentan sus dependientes y las ubicaciones. Me complace saber que el jefe de departamento de sistemas Carlos Gastelum quedo satisfecho con mi participación y con el tiempo que estuve con ellos realizando mis prácticas profesionales en dicho departamento.

#### <span id="page-17-1"></span>**5.1 5.1 Análisis general del programa, su diseño, desarrollo y organización**

El proyecto estuvo siempre a cargo del jefe de departamento de sistemas y yo como practicante.

Primero se realizó un análisis a fondo del problema que estaba en el departamento y cuál sería la solución más factible.

Para poder empezar a realizar el sistema de inventario se tuvo primero que redactar una lista de requerimientos para dar inicio al proyecto y recopilar la información necesaria, para ello se utilizó un Diagrama de Gantt para repartir las actividades que se realizarían cada semana, el cual se dividió en 12 semanas.

Lo siguiente fue ver el diseño que se le daría a las opciones de búsqueda que se le agregaría, que son:

- Usuario Responsable: Consiste en que la búsqueda se va a realizar con el usuario y contraseña del responsable.
- Expediente: Consiste en que la búsqueda se va a realizar con el expediente y contraseña del usuario.
- Departamento: Consiste en que la búsqueda se va a realizar con el nombre del departamento y contraseña.

Los puntos que se actualizaron y anexaron para cumplir con esta parte fueron:

- Verificar la base de datos que se reflejaría en cada una de las búsquedas.
- Actualizar los registros de los equipos de cómputo en caso de cambios en número de inventario, número de serie, altas, bajas y/o traspasos.
- Actualizar la base de datos general de los equipos de cómputo, departamentos y empleados de la empresa.

Por la parte del diseño del proyecto se realizaron varios cambios que fueron:

- Cambio de colores en el diseño del proyecto.
- Rediseño de celdas, campos, botones, entre otras características que detallaban el funcionamiento de la página.
- Se anexaron imágenes para darle movilidad y atractivo a la página.

#### <span id="page-18-0"></span>**5.2 Análisis de los objetivos del programa.**

Finalmente se cumplieron los objetivos planteados desde el principio para una mejora en este ámbito laboral.

La plataforma es segura ya que es local y solo puede ser utilizada en horario laboral o bien dentro de la empresa.

Los empleados pueden realizar una consulta de forma rápida.

Es más fácil realizar alguna consulta, ya que es más visual.

Tienen la ubicación de los equipos de cómputo que les asignaron a los trabajadores, este punto es el más importante y por el cual se pensó en realizar este proyecto para evitar los extravíos o pérdidas de los equipos.

#### <span id="page-18-1"></span>**5.3 Análisis de las actividades realizadas.**

Primero se pensó en las actividades que se tendrían que realizar para llevar a cabo el proyecto y de qué manera se podrían dividir para recopilar información y desarrollar el proyecto en un orden.

Las actividades se adaptaron a un diagrama de Gantt especificando como se realizarían cada semana y así tener una estructura más detallada para hacer más factible el flujo de trabajo, por lo que el diagrama ayudo a la organización de actividades pues ya se tenía destinado lo que se realizaría cada día.

 Las primeras tres semanas se realizó un análisis a fondo del problema el cual favoreció para que no hubiera errores al momento de empezar el desarrollo, pensando en los problemas que el departamento estaba sufriendo actualmente y cuál podría ser la solución más viable, una vez analizado esto se hizo una lista de requerimientos para así recopilar la información y actualizar la base de datos necesaria para el sistema de inventario.

Sietes semanas después se llevaron a cabo el desarrollo y el diseño para las búsquedas de los equipos de cómputo, presentando al jefe de departamento la versión alfa para detallar modificaciones y finalizar el proyecto.

 El diseño se realizó pensando en que al momento de navegar al empleado le resultara más sencillo y practico.

El haber realizado el diagrama especificando los tiempos de las actividades hizo que la estructura de trabajo fuera más fluida, lo cual ayudo para que el desarrollo de la plataforma fuera mejor.

#### <span id="page-19-0"></span>**5.4 Análisis de la metodología utilizada.**

Se utilizó una línea metodológica en donde se presentaban los pasos para empezar a pensar cómo iba a ser el procedimiento, que era necesario para el proyecto y cuál sería su solución, y después utilizar el diagrama de Gantt para empezar a trabajar en el proyecto dividiendo las actividades desde recopilación de información hasta desarrollo en tiempos determinados.

El proyecto fue realizado en el programa Visual Studio.

Otro método que se utilizo fue el programa SQL Server generador de *queries*.

Este programa consiste en tomar información necesaria de la base de datos.

El utilizar este método facilito identificar la información requerida y obtenerla, pues el código es más detallado.

Finalmente, se anexaron los *queries* al programa núcleo de Visual Studio.

## **6 CONCLUSIONES Y RECOMENDACIONES**

<span id="page-20-0"></span>La plataforma web local llamada ''PODAR Web'' fue la más adecuada para darle solución al problema que se presentaba el departamento de sistemas pues cumple con las acciones faltantes y fue fácil integrarla a un sistema que ya se tenía. Los puntos principales del sistema es mantener bien cuidados los equipos de cómputo y disminuir las pérdidas de los equipos por no saber su ubicación, y sobre todo el jefe del departamento lleva un registro detallado con este sistema de inventario.

A cada equipo de cómputo se le etiqueto un número de serie y un número de inventario para tener una mejor organización en el sistema.

La plataforma contiene un recuadro con la base de datos en donde se muestran las marcas, modelos, capacidad, accesorios, quien hace uso de estos equipos de cómputo y en que departamentos están. Así como también se lleva un registro de cuánto tiempo lleva de uso cada equipo.

Esto ha hecho incluso que los trabajadores cuenten con las herramientas adecuadas para trabajar, pues como se comentaba ya se lleva un registro del estado de cada equipo, para ver si se está haciendo obsoleto y si se requiere sustituirlo por otro.

El haber hecho uso del programa Visual Studio hizo que el proyecto fuera más práctico pues cuenta con una diversidad de lenguajes que se adaptaron muy bien para generar las acciones que el sistema requería. SQL Server ayudo a tomar diferente información de la base de datos que se iba necesitando en el transcurso del proyecto, anexándola después al núcleo de la plataforma que se estaba generando en Visual Studio.

Finalmente podemos concluir que este sistema de inventario fue un éxito en el departamento de sistemas pues ya se tiene un control estricto sobre los equipos de cómputo.

# **7 REFERENCIAS BIBLIOGRÁFICAS Y VIRTUALES**

### <span id="page-21-0"></span>**Programas**

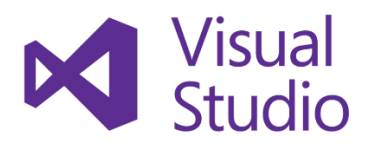

<https://www.visualstudio.com/es/> <https://www.microsoft.com/es-mx/store/b/visualstudio>

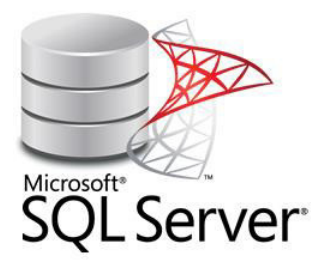

<https://www.microsoft.com/es-es/sql-server/> [https://docs.microsoft.com/es-es/sql/relational-databases/databases/create-a](https://docs.microsoft.com/es-es/sql/relational-databases/databases/create-a-database)[database](https://docs.microsoft.com/es-es/sql/relational-databases/databases/create-a-database)

#### **Gráficas de apoyo**

<https://es.smartsheet.com/blog/como-crear-un-diagrama-de-gantt-en-excel> <https://exceltotal.com/diagrama-de-gantt-en-excel/>

#### **Lenguajes**

[https://docs.microsoft.com/es-es/dotnet/csharp/getting-started/introduction-to](https://docs.microsoft.com/es-es/dotnet/csharp/getting-started/introduction-to-the-csharp-language-and-the-net-framework)[the-csharp-language-and-the-net-framework](https://docs.microsoft.com/es-es/dotnet/csharp/getting-started/introduction-to-the-csharp-language-and-the-net-framework) [https://msdn.microsoft.com/es-es/library/fbdt8kk7\(v=vs.100\).aspx](https://msdn.microsoft.com/es-es/library/fbdt8kk7(v=vs.100).aspx) <http://es.html.net/tutorials/html/> [https://support.office.com/es-es/article/Crear-una-consulta-de-creaci%C3%B3n](https://support.office.com/es-es/article/Crear-una-consulta-de-creaci%C3%B3n-de-tabla-96424f9e-82fd-411e-aca4-e21ad0a94f1b)[de-tabla-96424f9e-82fd-411e-aca4-e21ad0a94f1b](https://support.office.com/es-es/article/Crear-una-consulta-de-creaci%C3%B3n-de-tabla-96424f9e-82fd-411e-aca4-e21ad0a94f1b)

## **8 ANEXOS**

<span id="page-22-0"></span>Entrevista al supervisor de departamento de Sistemas.

¿A qué problemas se está enfrentando el departamento actualmente? Se han perdido muchos equipos de cómputo, no sabemos en qué departamentos están, quien está haciendo uso de ellos, incluso no sabemos en qué almacenes están guardados si funcionan o no.

¿Cuál es la solución que cree sea la más conveniente?

Una plataforma protegida en donde se lleven los registros de los equipos de cómputo, tanto como PC'S como accesorios de teclados, mouses, etc.

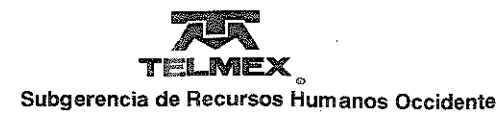

#### CARTA DE TERMINACION DE PRACTICAS PROFESIONALES EN TELEFONOS DE MEXICO, S.A.B. DE C.V.

Hermosillo, Sonora; Junio 21 de 2017.

#### DR. MARIO BARCELO VALENZUELA

Responsable del Programa de Estancia Profesional Ingeniería en Sistemas de Información Universidad de Sonora.

Por medio del presente nos permitimos hacer de su conocimiento que el (la) C: ALEJANDRA LOPEZ ALONSO con número de expediente 211209419 de la carrera de INGENIERIA EN SISTEMAS DE INFORMACIÓN, realizó satisfactoriamente su Estancia Profesional en el Departamento de Sistemas, por el periodo comprendido del 27 de Febrero al 19 de Mayo de 2017, cumpliendo un total de 360 horas.

Atentamente

Ing. Ivan Francisco Guerra Longoria Jefe de Recursos-Humanos

c.c.p. Exp.

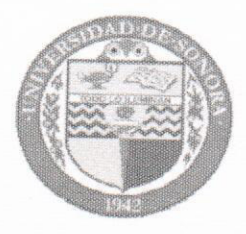

# **DIVISIÓN DE INGENIERÍA**

COORDINACIÓN DE PRÁCTICAS PROFESIONALES DEPARTAMENTO DE INGENIERÍA INDUSTRIAL

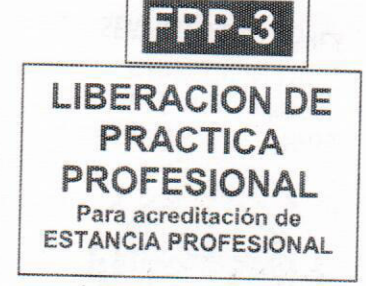

Hermosillo, Sonora,  $O2$  /  $Feb$ <sub>660</sub> /2018

# En mi carácter de Tutor de Prácticas Profesionales, hago constar que:

 $\mathbb{L}$  $El$  alumno $(a)$  $2n50$ del Programa  $de$   $|_{hd}$ . en  $Informec[6p]$ con expediente  $911209419$ 

ha cumplido formalmente en tiempo y forma con la entrega oportuna y profesional de:

- » Los reportes de avances periódicos de su Práctica Profesional (FPP-2)
- » El informe técnico del proyecto realizado.
- « La carta de agradecimiento a la empresa por permitir desarrollar sus prácticas profesionales
- La carta formal por parte de la empresa donde hace constar el total de horas y periodo de la estancia profesional del alumno(a).
- He corroborado que los contenidos y tiempos de los reportes de avances están acordes con lo planeado  $\mathbf{II}$ . en los anexos del formato de inscripción FPP-1 y que los contenidos y forma del informe técnico satisfacen los requerimientos especificados en la normatividad.
- El número de horas acumuladas de práctica profesional, de acuerdo a los reportes de avance, es de  $III.$ con numero 360 con letra hescientos sesenta

Por lo anteriormente expuesto, no tengo inconveniente alguno en dar por liberado(a), al (la) alumno(a), anteriormente referido(a), del cumplimiento de la práctica profesional para la acreditación de la ESTANCIA PROFESIONAL de manera:

TOTAL y evaluarlo(a) con 20 créditos cumplidos.

Debido a que el alumno no terminó su práctica profesional en la empresa asignada, en base en sus reportes de avances, y dado que no ha acumulado \_\_\_\_\_ horas de práctica como mínimo, no tengo inconveniente alguno en dar por liberado(a), al (la) alumno(a), anteriormente referido(a), del cumplimiento de la práctica profesional para la acreditación de la ESTANCIA PROFESIONAL de manera:

PARCIAL y evaluarlo(a) con los siguientes créditos, con número \_\_\_\_\_\_\_\_ con letra

Razones generales por no haber terminado la Práctica Profesional:

NOMBREY FIRMA DEL TUTOR DE NOMBRE Y FIRMA DE NOMBRE Y FIRMA DE **PRÁCTICAS PROFESIONALES** COORDINACIÓN/RESPONSABLE DE COORDINACIÓN DIVISIONAL DE PRACTICAS PROFESIONALES DEL **PRÁCTICAS PROFESIONALES** PROGRAMA

Original: Coordinación/Responsable de Prácticas Profesionales Copias: 1) Tutor de Prácticas Profesionales, 2) Alumno